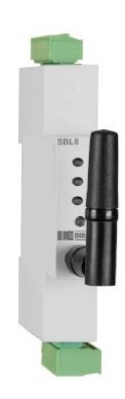

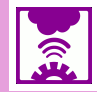

## **Descripció**

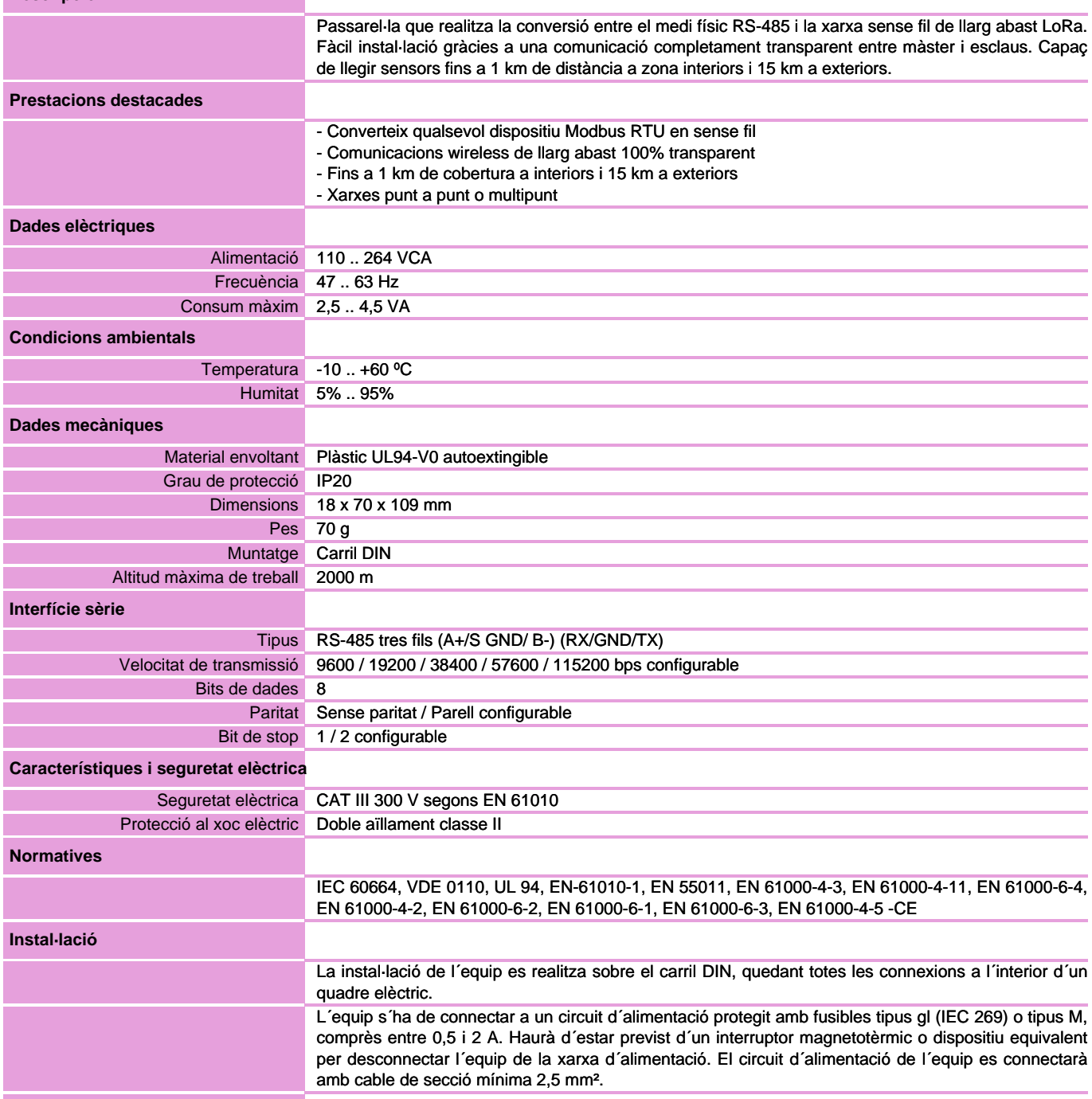

 ATENCIÓ: L´antena de l´SBL8 230 no ha d´estar situada dins una caixa metàl·lica, ja que impossibilitaria la comunicació. Si lequip està situat dins una, col·locar una antena externa. El cablejat de la comunicació RS-485 s´ha de fer amb cable apantallat i connectant la malla a terra únicament de l´extrem de què prové la comunicació. **Connexionat elèctric**  $\left(1\right)$ ..<br>B-<br>GNI ヴ Nombre Descripció 1 **L**, Alimentació auxiliar

**B-, Port RS-485** 

2 N, Alimentació auxiliar<br>3 A+, Port RS-485 3 A+, Port RS-485<br>4 B-, Port RS-485

5 GND, Port RS-485

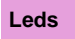

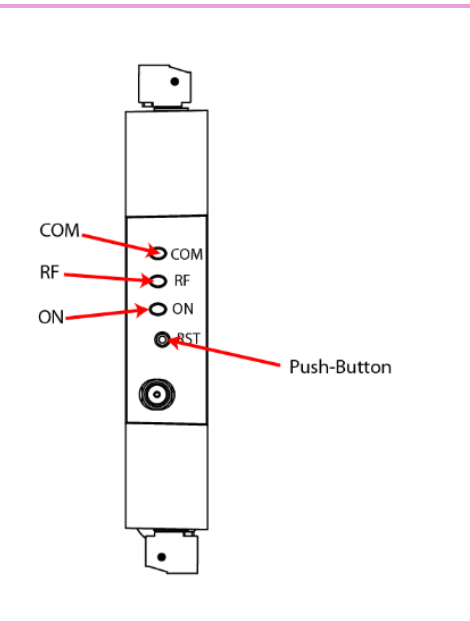

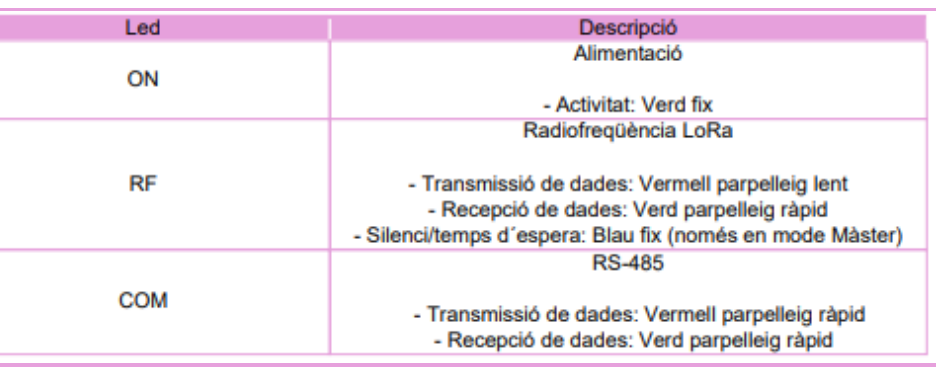

### **Dimensions**

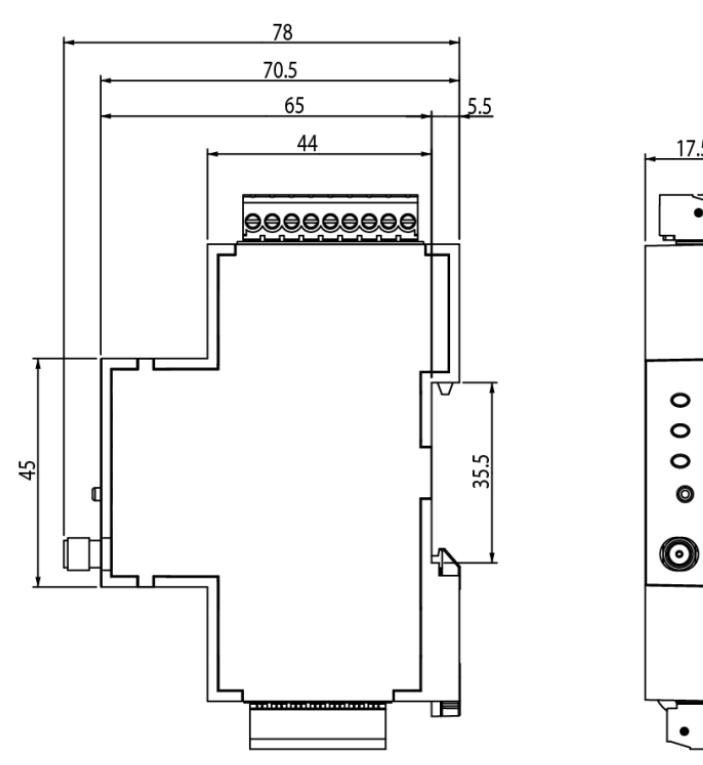

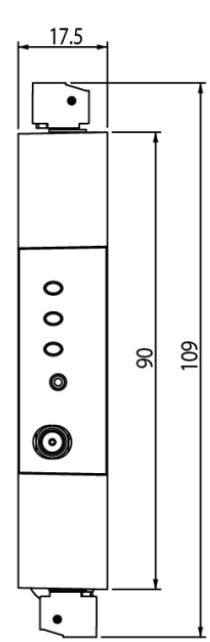

**MANUAL**

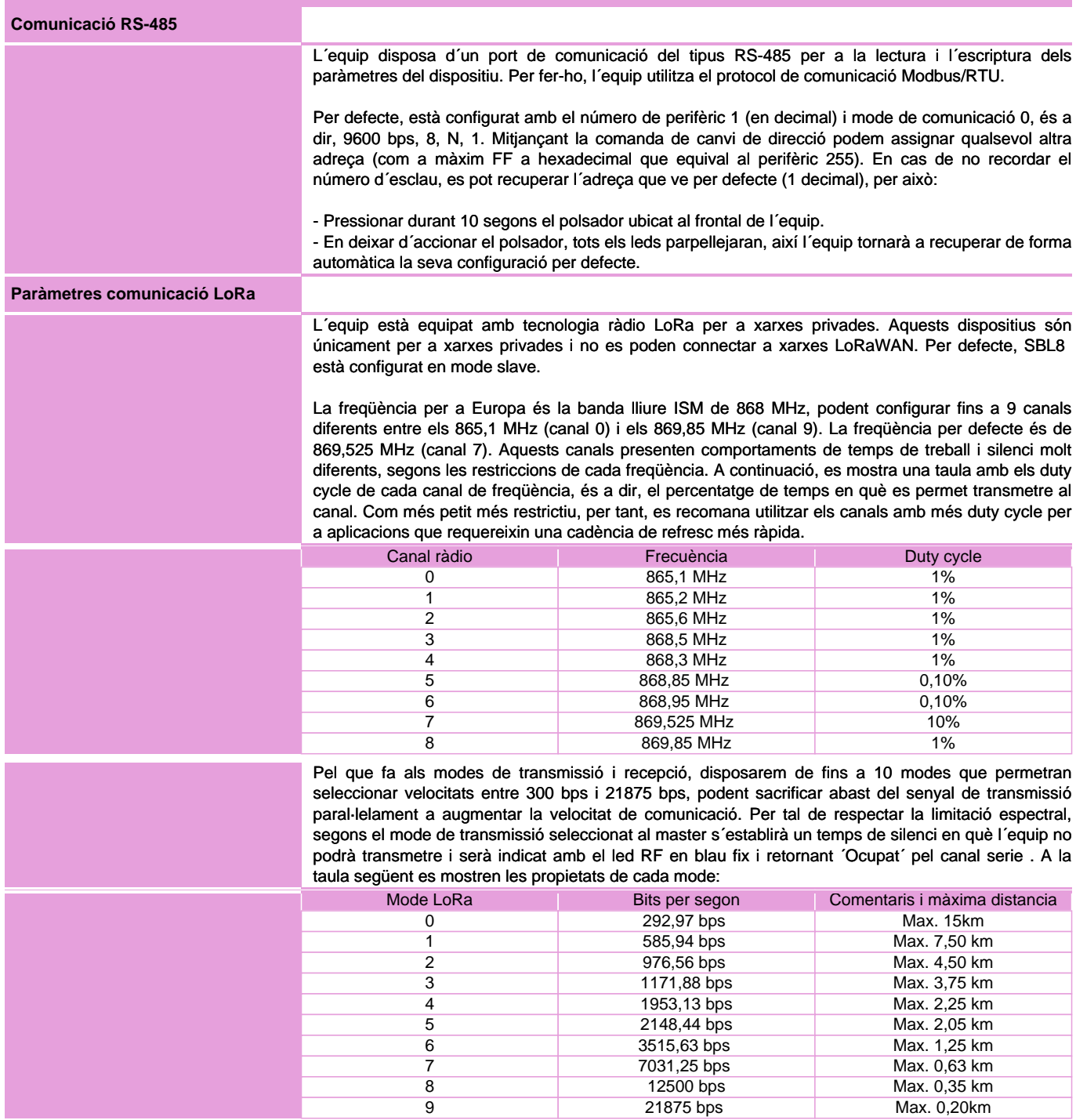

- Temps de transmissió: És el temps que triga la trama a sortir del màster Modbus, arribar al slave Modbus i tornar al màster Modbus. En el cas LoRa pot estar entre 0,5 i 10 segons, depenent de configuracions. - Temps de silenci: En funció del Temps de transmissió LoRa, el Mode LoRa i la Freqüència configurada, SBL8 Master fixa un temps de silenci en el qual es bloqueja tota comunicació RS-485 a elements de la xarxa LoRa. Durant el temps de silenci, si el Màster Mobdbus de la instal·lació segueix llançant peticions rebrà timeouts. - Temps entre transmissions: Al Master Modbus, és el temps que passa entre peticions a la xarxa RS485 o Ethernet, és a dir, la cadència d´enviament. En base a aquests temps, s´estableixen 2 regles de comunicació que cal aplicar al Màster Modbus de la instal·lació. La primera, descrita a continuació, és completament essencial per establir comunicació sense fils amb els esclaus Modbus a través d´una xarxa sense fils SBL8: Timeout RX Master Modbus > Temps de transmissió La segona regla permet evitar tenir timeouts al bus de comunicació del Master Modbus ja que el Temps entre transmissions passa a ser més gran que el Temps de transmissió requerit més el Temps que Bridge LR Master està en silenci (led blau ON): Temps entre transmissions = Temps transmissió + Temps de silenci **Cicles de transmisió LoRa** Segons el que s´ha exposat a les anteriors seccions del manual, per aconseguir una correcta comunicació entre el mestre Modbus i els esclaus Modbus (a través de les passarel·les Modbus-LoRa SBL8), s´han de configurar certes regles de temps al mestre Modbus que preguntarà als dispositius. Amb l´objectiu de facilitar la configuració dels mestres Modbus, a continuació es mostra una guia dels temps de transmissió i temps de silenci generats en dos escenaris comuns, com ara són la petició de 1 i 2 registres Modbus. El temps de transmissió haurà de ser configurat com a timeout, mentre que el temps total haurà de ser configurat com a temps entre transmissions al mestre Modbus. El primer és totalment necessari perquè l´aplicació funcioni, mentre que el segon ens permetrà controlar la cadència de preguntes per poder fer peticions seqüencials i ordenades, i així evitar tenir errors de comunicació Modbus durant el temps de silenci de SBL8. Transmisió de 1 registre Modbus (16 bits) Mode LoRa Temps de transmisió Temps de silenci Temps total 0 4s 8s 12s 1 3s 3s 3s 6s 2 2s 3s 5s 3 2s 2s 4s 4 1s 2s 3s 5 1s 1s 2s 6 1s 1s 1s 2s 7 1s 1s 2s 8 0,402s 1s 1,402s 9 ± 0 ± 0 0,126s

A continuació, es descriuen els diferents temps a tenir en compte en una instal·lació sense fils:

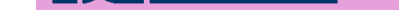

#### Conversor RS-485 a LoRa

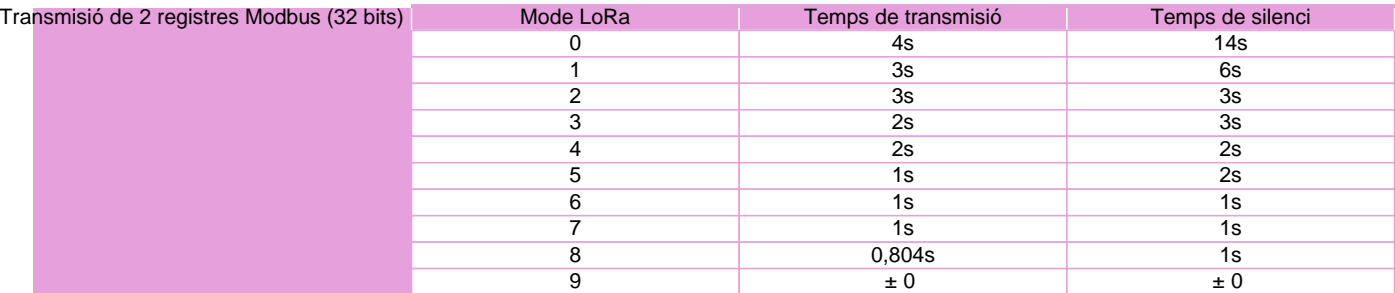

### **Software PC**

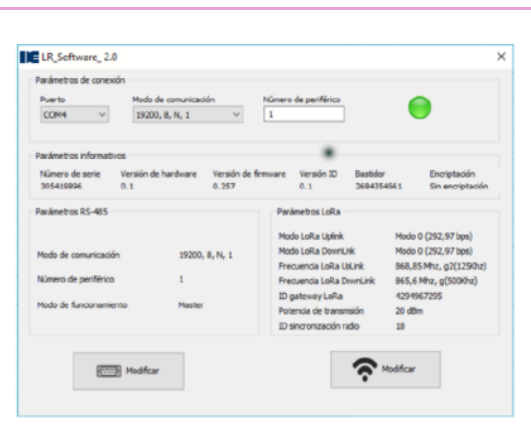

Per a la parametrització de SBL8 es fa servir un software de PC descarregable de forma gratuïta des de la web www.disibeint.com.

Per procedir a la configuració, connecteu l´equip al vostre ordinador mitjançant una passarel·la USB RS-485 i ompliu els camps de la secció Paràmetres de connexió, seleccionant el port de comunicacions que us hagi atorgat el PC (visible accedint a Administrador de dispositius/Ports (COM i LPT)), el mode de comunicació i el número de perifèric.

 Un cop l´equip estigui comunicat amb el PC podreu observar com la icona de connexió passa al color verd, llegir els paràmetres informatius i els paràmetres RS-485 i LoRa per defecte.

Per configurar els paràmetres RS-485 hem de fer clic al botó Modificar amb la icona del port sèrie.

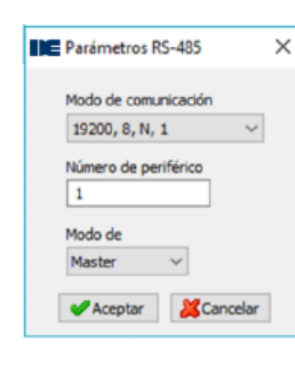

 En accedir-hi podrem configurar els paràmetres Mode de comunicació, Número de perifèric, Mode de funcionament i Resposta en temps de silenci. El mode ens permetrà seleccionar si el SBL8 que estem configurant serà el Màster de la instal·lació o Slave. Si s´habilita ´Resposta en temps de silenci´, el Màster SBL8 respondrà ´Busy´ per la línia Modbus en cas de trobar-se durant el temps de silenci, mentre que si es manté deshabilitat no enviarà noves transmissions

 Un cop realitzem els canvis oportuns, farem clic al botó Acceptar per enviar-los al dispositiu. Els canvis als paràmetres RS-485 s´aplicaran automàticament sense necessitat d´actualitzar els paràmetres de connexió per recuperar la comunicació.

Per configurar els paràmetres LoRa farem clic al botó Modificar amb la icona de xarxa sense fil.

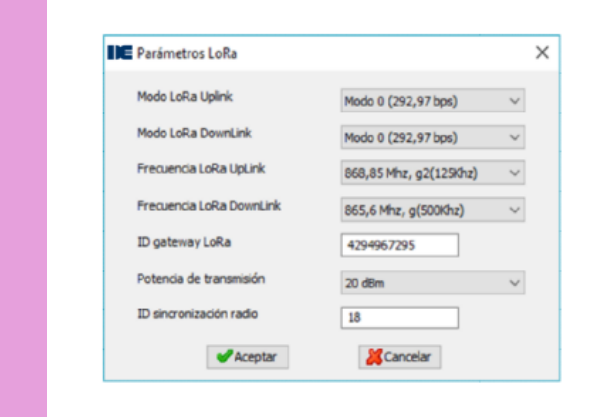

En accedir-hi podrem configurar els paràmetres Mode LoRa Uplink, Mode LoRa DownLink, Freqüència LoRa UpLink, Freqüència LoRa DownLink, ID gateway LoRa, Potència de transmissió i ID sincronització ràdio.

Per a una configuració bàsica només ens hem d´assegurar que els paràmetres Mode i Freqüència siguin idèntics al Màster i en tots els Slaves a comunicar. El paràmetre ID sync permet crear subxarxes entre dispositius Màster i Slaves que comparteixin la mateixa ID.

SBL8 230 - Conversor RS-485 a LoRa www.disibeint.com 6 / 7

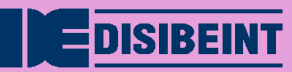

# **Mapa de memòria Modbus RTU**

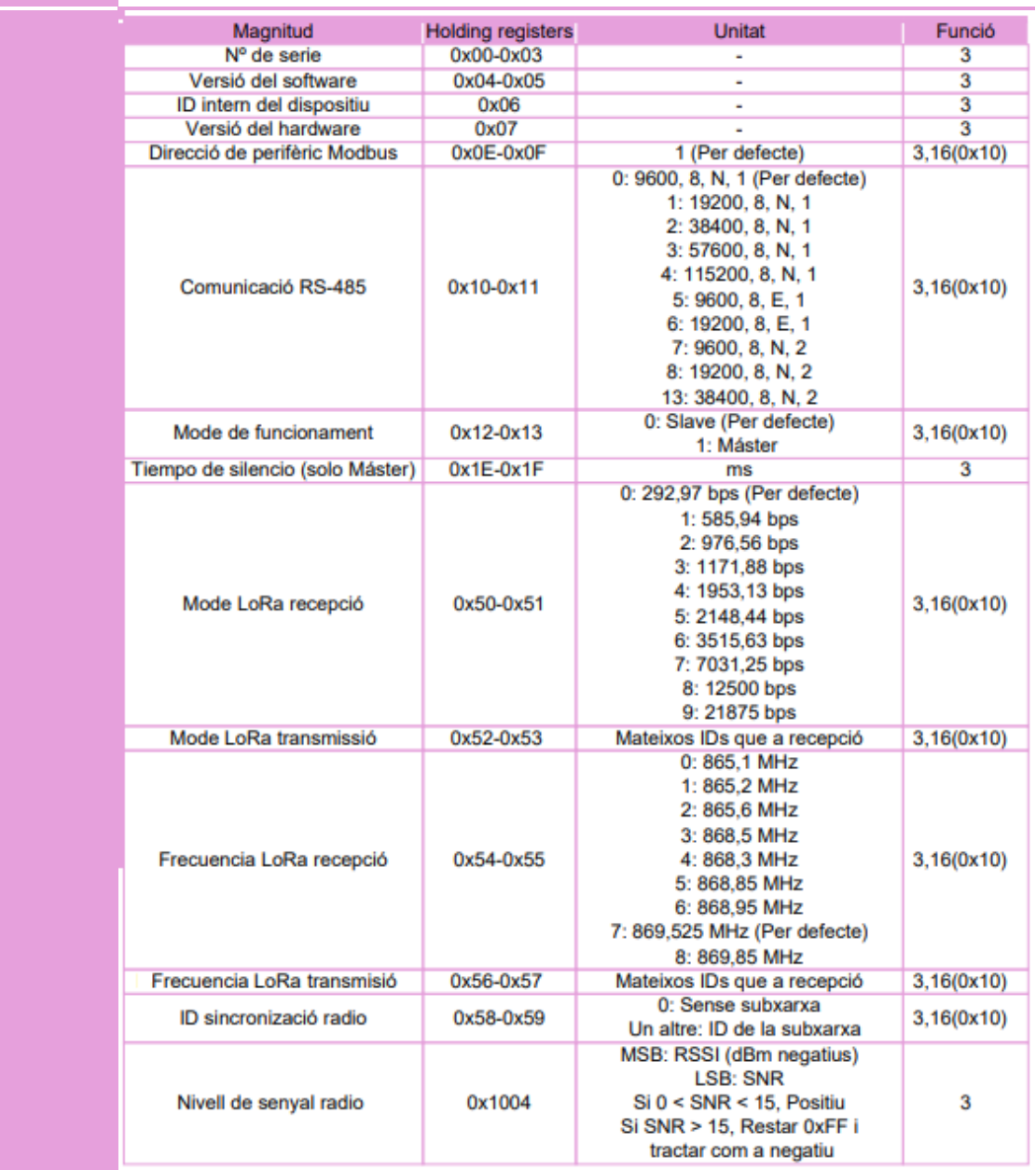

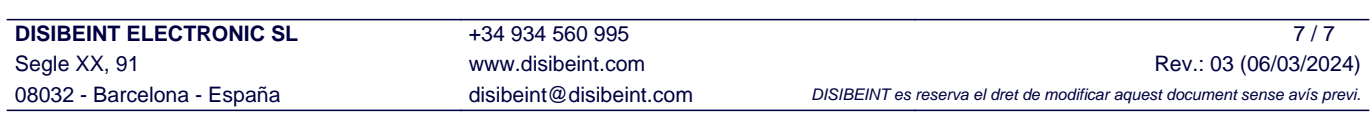